# **Create Virtual Directory Action - [IIS 7]**

The Create Virtual Directory (IIS 7) action enables you to create a new virtual directory on an existing website.

# Server

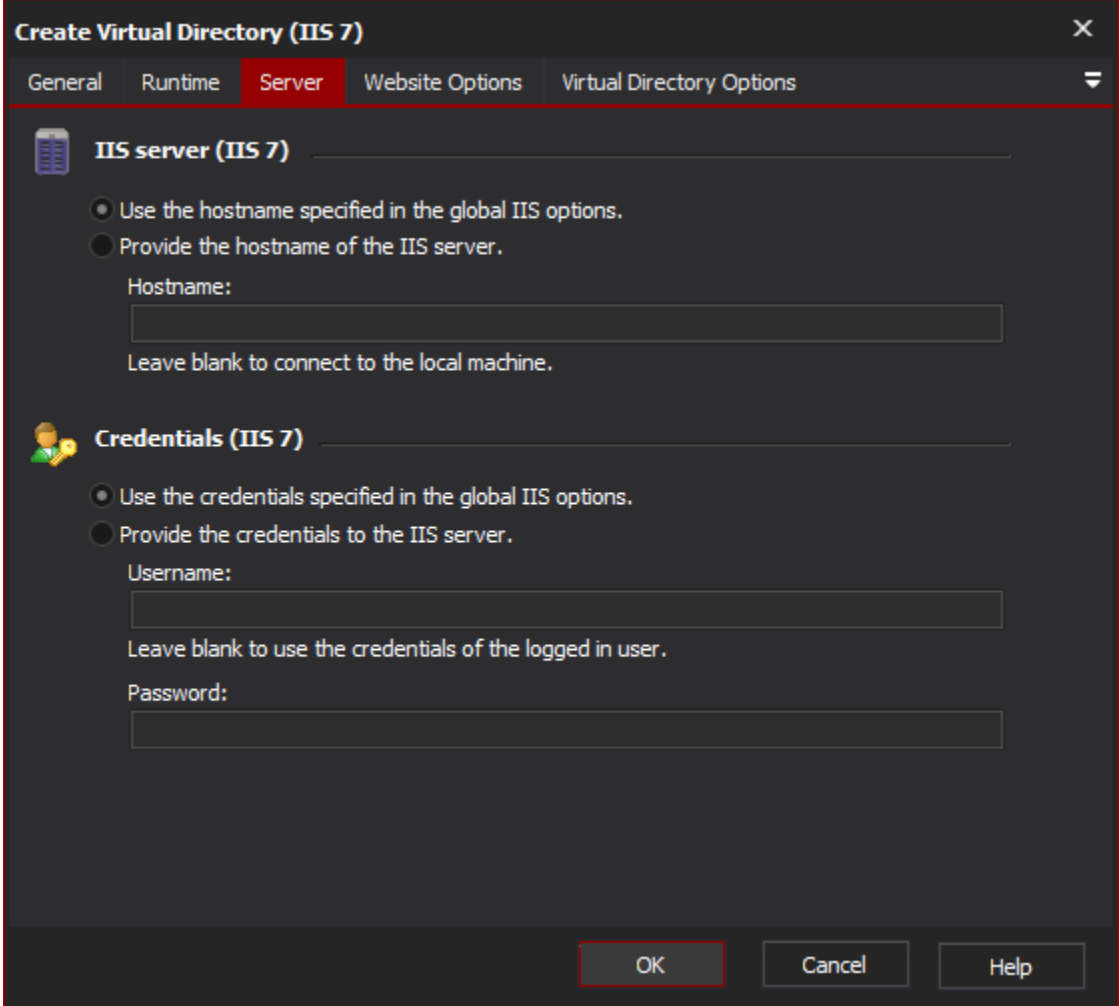

## **IIS server**

**Use the hostname specified in the global IIS options**

**Provide the hostname of the IIS server**

## **Credentials**

**Use the credentials specified in the global IIS options**

**Provide the credentials to the IIS server**

**Username**

**Password**

Website Options

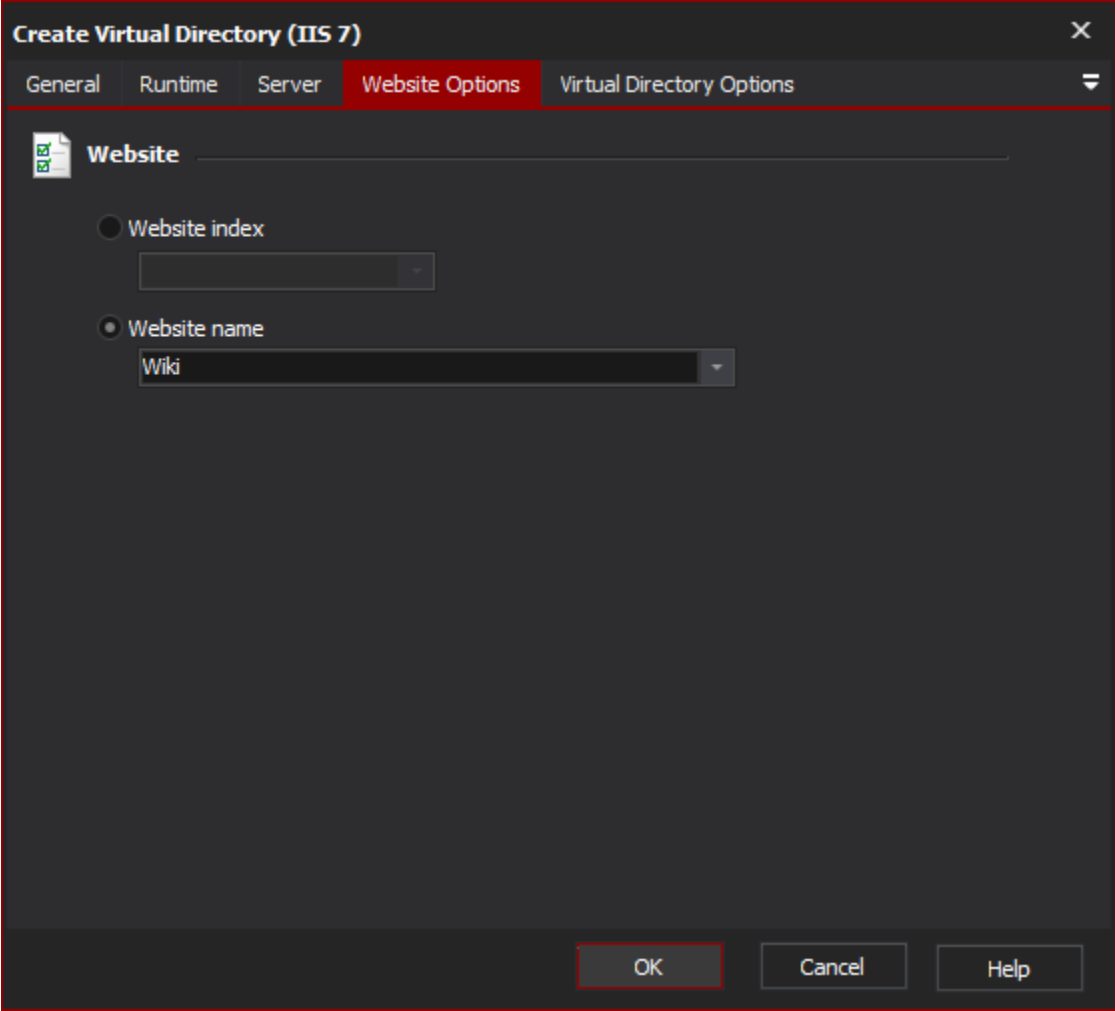

**Website**

**Website index**

**Website name**

Virtual Directory Options

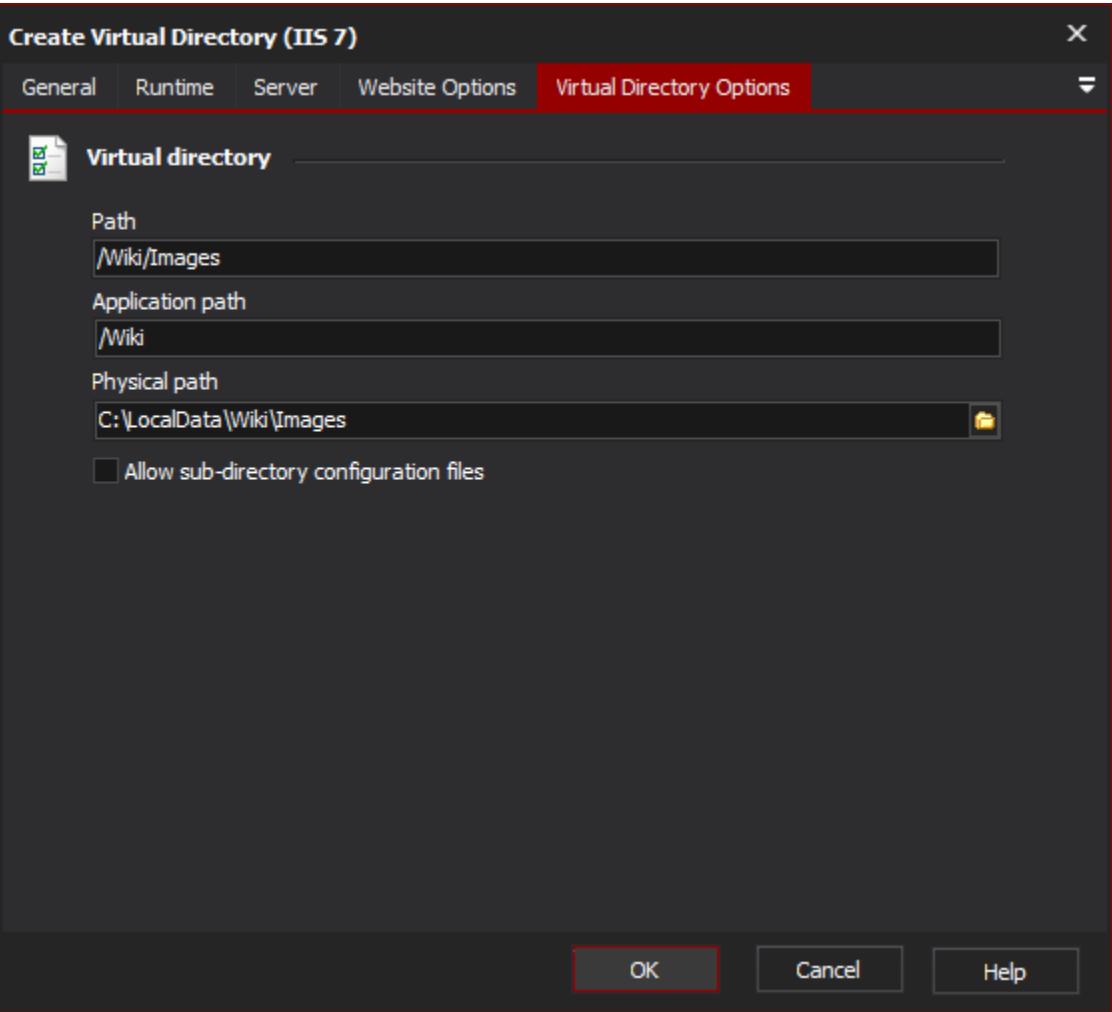

## **Virtual directory**

#### **Path**

The path of the virtual directory.

## **Application Path**

The path of the application that the virtual directory will be created in. If the virtual directory is to be created in the root application then use  $\gamma$ .

## **Physical Path**

The physical path to the file directory where the content for the virtual directory is stored.

## **Allow Sub-Directory Configuration Files**

Determines whether IIS will look for web.config in content directories lower then the current level.